# Instal·lació de Java

Ancestris necessita Java i és compatible amb Java 8 fins a Java 18.

Si Ancestris no s'inimiastra la pantalla defectuosa i s'atura, genera amb un problema amb la instal·lació Java. O bé Java no està insta o troba una versió incompatible o troba una versió danyada.

Les següents seccions ofereixen una comprovació pas a pas per as està utilitzant una versió vàlida de Java 8.

# Principi general

- Necessiteu un entorn Java Runtime EnvironmEeln JQKR(E) ava Developm Kit) no és necessari, però com que el JDK inclou un JRE, només és
- Ancestris funciona amb versions Java 8 fins a JaEs conspóla 7en la versió 8 per a una millor compatibilitat amb la majoria dels usuaris funciona en versions de Java 8, 11, 17 i 18, que són versions LTS No comprovem les versions a curt termini que estan obsoletes i no després de 18 mesos. Tot i això, uns usuaris han indicat que Ances version 18.
- Podeu instal·lar Java des de qualsevol proaveëdo OpenAd a potium
- · Si opteu per una distribució grha au iteau d indicar a Ancestris on és la instal·lació. En aquest cassintaica cam continuades com enteu lidkhome al fitxer de confi ancestis.conque es troba al dietc<sup>"</sup>todre la vostra instal·lació Ancestris i configureu el camí d'accés adequat.

### Identifica quina versió de Java està establerta per defecte

Si no sabeu si hi ha instal·lada Java o quina versió esptà qina tale taldada [d'explicació of](https://www.java.com/es/download/help/version_manual.xml)icial briu directament un terminal de línia d ordres i esci

java -version

Hi ha mètodes alternatius per a MacOS i Windows.

- per MacOS sulteu les instruccions pas-a-pas
- per Windcownss, ulteu les instruccions pas-a-pas
- Si veieu un missatge d'ælrntoerminal, Java no està instal·lat al sistem podrà funcionar.

Si us plaeguiu la secció d'instaldèasota per instal lar Java 1,8 i des Ancestris

· Si veieu una cosa així on es mostra volavelin que teniu la versió adequ instal·lada i configurada de manera predeterminada.

java version "1.8.0\_251"

Segons la visualització anterior, podem veure que la versió de Java ir versió 1.8, àlies versió 8.

Si Ancestris no sAinciesiatis no la ttrroobbaa, una versió incompinactibila leuna versio danyada Si us plaeug, uiu les instruccions per identificar la versió de Java [Ancestr](#page-2-0)is .

• Si veieu una versió Java diferent d vaß daridue teniu una altra vers de manera predeterminada.

Segons la pantalla de dalt, podem veure que la versió de Java instal·l la versió 10. Ancestris no s'execut**areà. Na sua a seguenza de la secció d'instal·lea soc**ía per

<span id="page-2-0"></span>instal·lar Java 8.

Un cop fet això, tindràs diverses versions Java instal·lades en el siste

Si us convé definir Java 8 com a versió spergeudieut dessimes dauccions per con [la versió predeterminada d](#page-4-0)e plaevavostre sistema i, a continuació, inicie

Si preferiu mantenir el conjunt de la versió de Java tal com és, haure usi la versió de Java per defecseguSiu uls splastruccions per obligar Ance [utilizar una versió Java es](#page-7-0)pieldáfvoas iniciar Ancestris.

### Identifiqueu quina versió de Java troba Ancestris

Per saber quina és la versió de Java que troba Ancestris, foctadenta deque de [configurac](https://docs.ancestris.org/books/guia-de-lusuari/page/fitxers-de-programari-i-fitxers-de-configuraci%C3%B3-d%E2%80%99usuari-%28tsl%29)ió Ancestris.

1. Comproveu la definició de default options

Aquesta línia hauria de ser així:

default options="--branding ancestris -J-Xms96m -J-Xmx1g --laf javax.swing.plaf.nimbus.NimbusLookAndFeel"

Si una de les opcions d'aquest --jdkhome="/path/to/javassegureu-vos que l especificada en aquesta opció sigui la ruta a la versió 1.8 de Java.. E de configuració i canvieu-lo. A continuació, inicieu Ancestris. .

Si aquesta línia no inclou cap ruta Java, seguiu les instruccions que  $\epsilon$ 

2. Comproveu la definició de idkhomiea

Si la línia sejdkhome="/path/to/java "ssegureu-vos que la ruta especificada és la ruta a la versió Java 8. En cas contrari, editeu el fitxer de confi continuació, iniciar Ancestris.

Si la línia comença amb " $\#$ ", o si la línia no existeix, llavors significa per Ancestris i que Ancestris utilitza la versió per defecte del Java es

Si la versió per defecte marcada anteriorment era Java 8, vol dir que Java 8 podria estar malmesa. Intenti reinstalin**istruccuiti hisza**k ini**nisteas** iacić reprengui Ancestris.

#### <span id="page-3-0"></span>Instal·lar Java

Per instal·lar Java versió 8 al vostre sistema, hppàpgoindæup nfienn cidpeas del ente [l'Orac](http://www.java.com/en/)leo més exactament:

- Versió d'ús sendels de la pàgina de descàrrega de JRE (MacOS, W [Linux](https://www.oracle.com/technetwork/java/javase/downloads/jre8-downloads-2133155.html))

- Versió per a desenvolupades sale la pàgina de descàrrega de JDK (Mac [Windows, Lin](https://www.oracle.com/java/technologies/javase/javase-jdk8-downloads.html)ux)

Una manera senzilla d'obtenir una versió oficial de Java també és [Adoptium.n](https://adoptium.net/releases.html)et

- Si necessistaebuer si el vostre dispositiu pot execuatra eruJavaa qupeàsignand [de configura](http://www.oracle.com/technetwork/java/javase/config-417990.html#os)ció r conèixer la configuració mínima necessària.
- Si volewiar entre totes les versions disponibles d'Oramtsellaura questant de la version de la version de la v [pàgina de versions dispo](http://www.oracle.com/technetwork/java/javase/downloads/jre8-downloads-2133155.html)nibles .
	- o Es recomana Java versió 8 ja que suporta totes les característic Per a més detalls sobre com instal·lar la versió 8
		- o Per MacOS, veRuEe8 Instal·lació per MacOS
		- o Per Windows, VRL Fednstal·lació per Windows
		- o Per Linux, v $\triangle$ Relnstal·lació per Linux
	- Java versió 11 suporta la majoria de característiques Ancestris.
		- $\circ$  Descarregar i insultanulal aDrevelopment Kit (JDK) Versió 11 Per MacOS, escollir el fitxer .dmg.
		- Per a més detalls sobre com instal·lar la versió 11
			- o Per MacOS, venustal·lació de JDK per MacOS
			- o Per Windows, vestal·lació de JDK per Windows
			- o Per Linux, venusiteal·lació de JDK per Linux

<span id="page-4-0"></span>· Sipreferiu una versió de Java de FonétsOpboestsible un pienaJnDK també podeu instal·lar Java des de la Asdcolputa iuó milliure

### Estableix la versió predeterminada de Java

Els procediments depenen del vostre sistema operatiu.

- Per MacOS
- [Per Windo](#page-5-0)ws
- [Per Lin](#page-6-0)ux

#### Definiu la versió predeterminada per a MacOS

La versió de Java que s executa al vostre sistema pot ser incompatibl que no s executarà. Quan Ancestris arrenqui, rebrà un missatge com e

Si voleu mantenir la vostra versió actual de Java i, per exemple, exec al mateix temps, necessitareu intercanviar les versions Java.

Per canviar entre diferents versions de Java, obriu una finestra al Ter següents.

En l'exemple següent, les instruccions li permeten posar la versió 8 (alien 1,8) treure la versió Java 10:

1/6 - Comprovar quina versió de Java està establerta per defecte

Podem veure la versió 10. Ancestris no funcionarà. Vostè necessita la Ancestris.

2/6 - Obteniu una Ilista de totes les versions instal·lades al vostre sistema i comproveus i comproveus i comp que la versió 8 (àlies 1.8) es troba entre elles

<span id="page-5-0"></span>D'acord, podem veure instal·lada la versió 8 (àlies 1.8). Si no fos així, instal·leu-lo tal coamquee setxap biocaceon

3/6 - Escriviu les dues línies següents al Terminal

Aquestes dues línies afegiran el comandament per definir la versió pre vostre perfil personal.

La primera línia defineix la versió predeterminada de Java per a tots e majúscules).

La segona línia defineix la versió predeterminada de Java a utilitzar p minúscula).

4/6 - Tanqueu el terminal

exit

5/6 - Torneu a obrir el Terminal i comproveu que el Java en funcionam 8 (àlies 1.8)

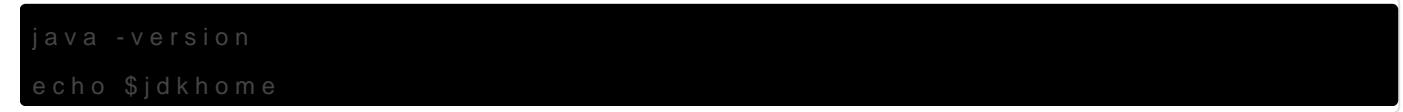

D'acord, ho és. Podem veure la versió 8 (àlies 1.8). Ja podeu iniciar /

6/6 - Iniciar Ancestris

Quan s'inicia Ancestris, s'obre una finestra del Terminal al mateix ten Podeu veure a la barra de títol que Ancestris utilitza la versió 8 (àlie

#### Estableix la versió predeterminada per Windows

Heu de crear un fitxer BAT per la versió Java que vulgueu conservar.

Utilitzeu el vostre editor de text favorit per crear aquells fitxers, utili col·loqueu-los en una carpeta disponible del PATH.

JAVA8.BAT

<span id="page-6-0"></span>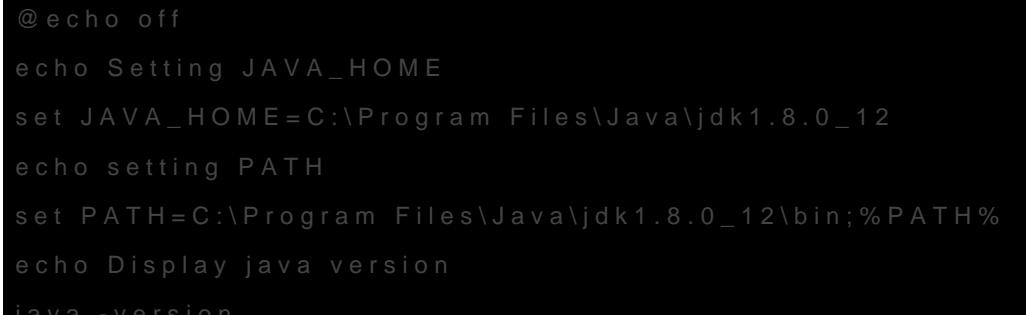

JAVA11.BAT

Mentre creeu aquests fitxers, assegureu-vos que especifiqueu el nom a les línies JAVA\_HOME, segons la vostra instal·lació de Java

Quan decidiu canviar la versió Java, només heu d executar el fitxer B. la versió 1.8 o JAVA 11 per a la versió 11. La versió Java que s utilit:

Per comprovar si el canvi és realment java -version en l'auconsola o comp

[aquesta pàg](https://www.java.com/en/download/help/version_manual.xml)ina

Si voleu mantenir la vostra versió més recent de Java i obligar a utilit per a Ancestris, heu de tianeriad ee configur, a cin jdkhome="C:\path\to\java"

#### Estableix la versió predeterminada per Linux

Escriviu el següent en la consola:

<span id="page-7-0"></span>Seleccioneu de la llista la versió necessària.

Si voleu mantenir la vostra versió més recent de Java i obligar a utilit per a Ancestris, heu de tianeriad ee configur, a cin jdkhome="/path/to/java"

Per obtenir ajuda amb aquesta eina:

## Força Ancestris a utilitzar una versió Java específica

Sigui quin sigui el vostre sistema operatiu, si la versió Java activa pe s'utilitzarà amb Ancestris, heu déitmedidiec apprefliguraddi Aóncestris així:

Nota: heu d'excloure /bin/java a la descripció del camí.

Per exemple: si l'executable de Java és /usr/java/jdk1.8.0\_291-amd64,

jdkhome="/usr/java/jdk1.8.0\_291-amd64/"

Inversament, si aquesta línia no es comenta, és a dir, si no comen Ancestris primer ho tindrà en compte i el camí indicat a la versió, correspondre a una versió funcional de Java. En cas contrari, Ance ubicacions per obtenir una millor versió de Java i Ancestris no s in

Revision #17 Created 4 July 2020 11:57:48 by frederic Updated 9 May 2025 06:57:10 by jordi